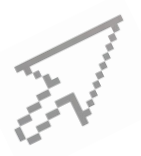

# **QUICK CLICK GUIDE CCBH CLIENT PLAN**

## **Basic Steps to create a CCBH Client Plan**

Click on *"New Client Plan"* button

Click on **"***Planning Tiers***"** pane

## *Add the following Tiers in order:*

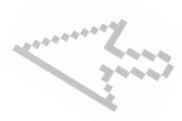

#### **Strength** *Right click in white space*

 These are the client's general strength(s) and how they can use these strength(s) to help them self and to help achieve their objective(s)

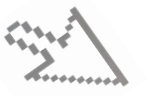

#### *INSTRUCTIONS for ALL TIER SCREENS*

(*same steps for every Tier)* 

 Click on *"Planning Tier"* hyperlink ~ select from pull down list Start with Unit/Subunit, then Date, follow standard text and narrate Tier (standard text may be highlighted and deleted) Click "Save and Close" button

 **Area of Need** *Right click in white space*

 This is an area or areas for the client where a level of impairment has been identified

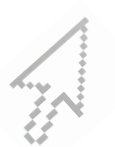

#### **Goal** *Right click on Area of Need*

Enter Unit/Subunit and Date only. No narration required for this Planning Tier

## **Objective** *Right click on Goal*

These are the actions/activities/steps of the client or others to help reduce the impairment(s)

For multiple objectives list numerically under one Objective heading For only one objective delete extra Objective Narrative standard text

*Make Objective(s) narration - observable & measurable*

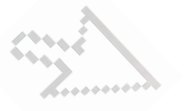

### **Intervention** *Right click on Objective*

Interventions are the MH services provided to the client

 S*pecify frequency, duration, detailed description(s) of and individualized purpose for all services*